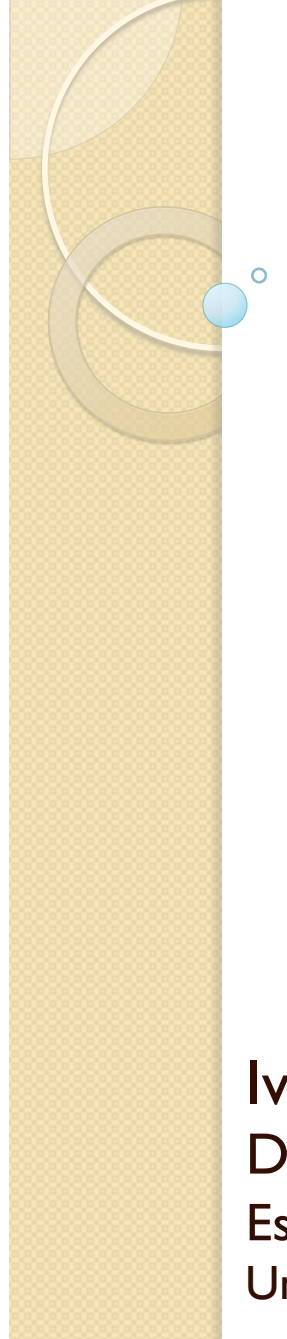

Procesadores de Lenguajes 2

## **Transformaciones de modelo a texto con Acceleo**

Curso 2013-2014

Iván Ruiz Rube Departamento de Ingeniería Informática Escuela Superior de Ingeniería Universidad de Cádiz

> 05/12/13 1 Acceleo PL2 - Transformaciones de modelo a texto con

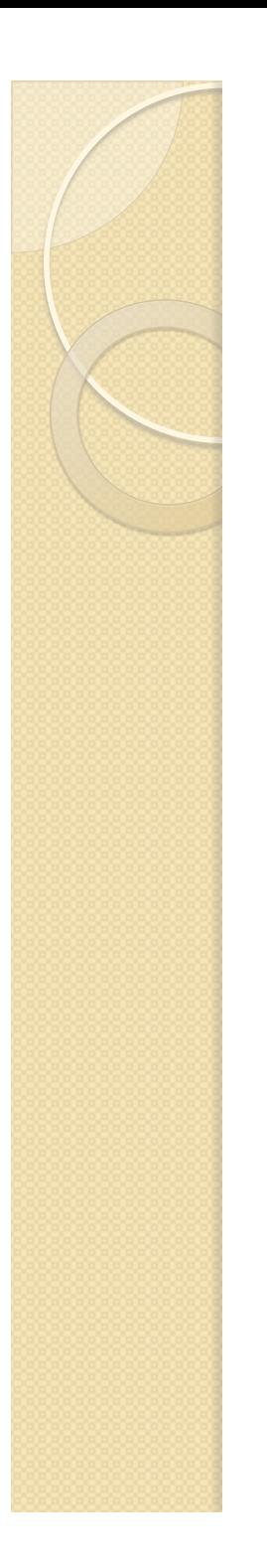

### **Contenidos**

- · Introducción
- Características
- Desarrollo de una transformación

### TRANSFORMACIONES DE MODELO A TEXTO CON **ACCELEO**

## **INTRODUCCIÓN**

05/12/13 3 Acceleo PL2 - Transformaciones de modelo a texto con

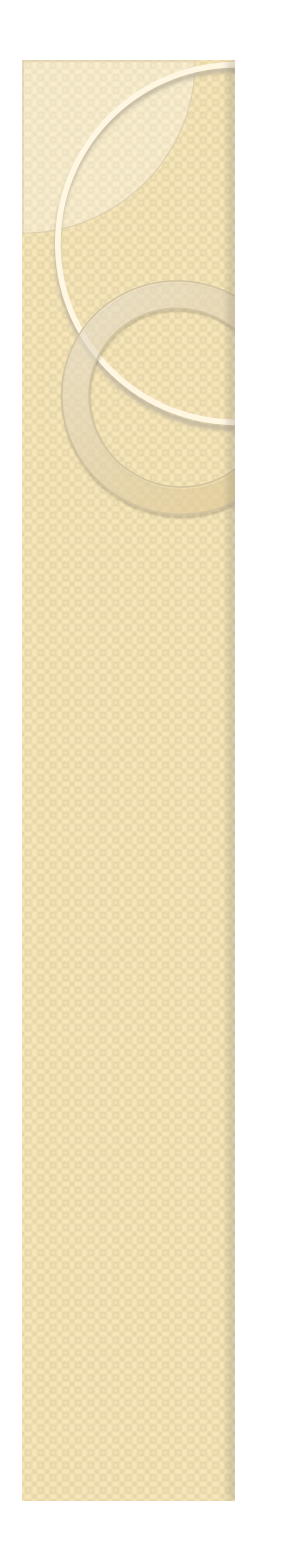

### Instalación

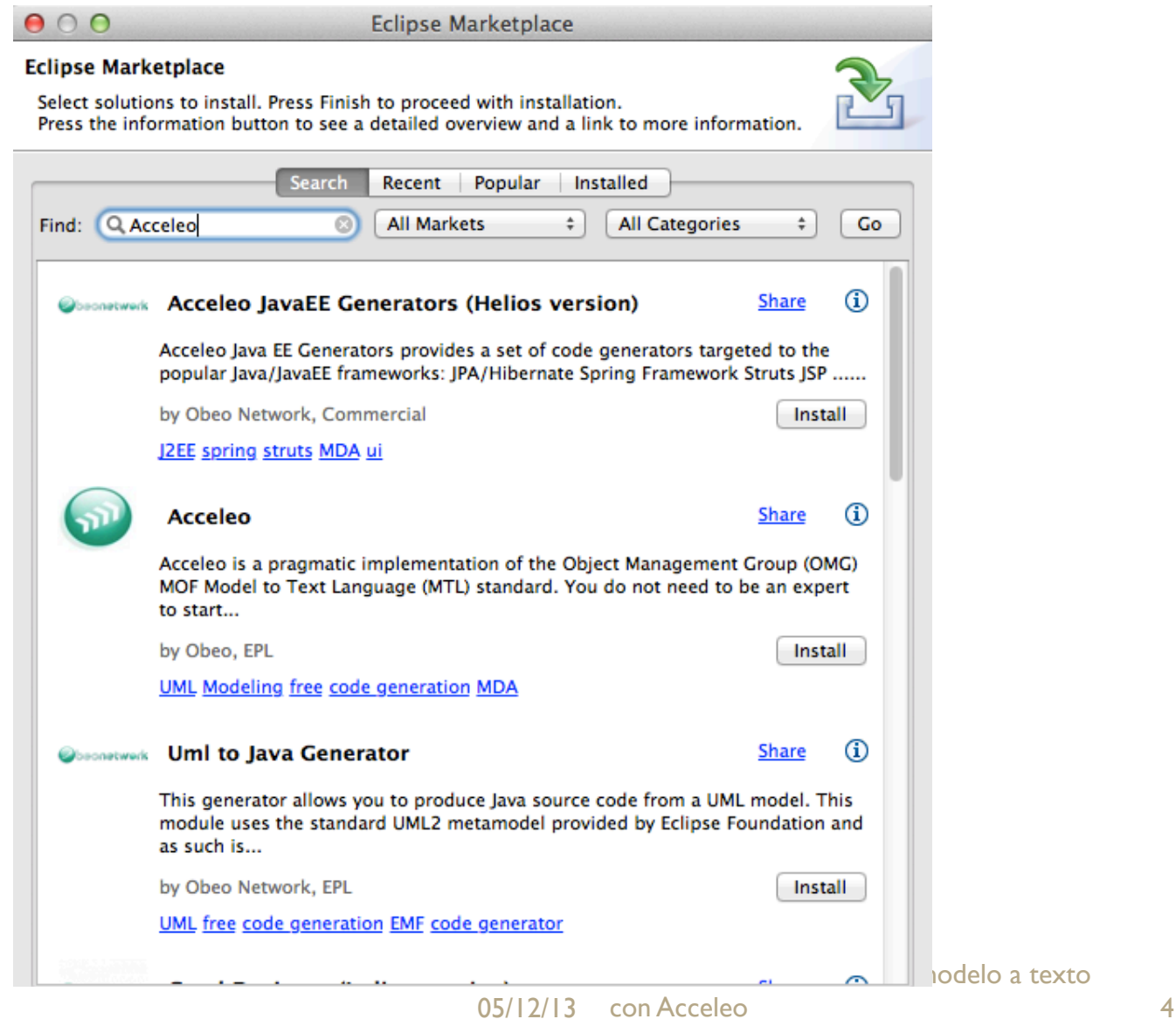

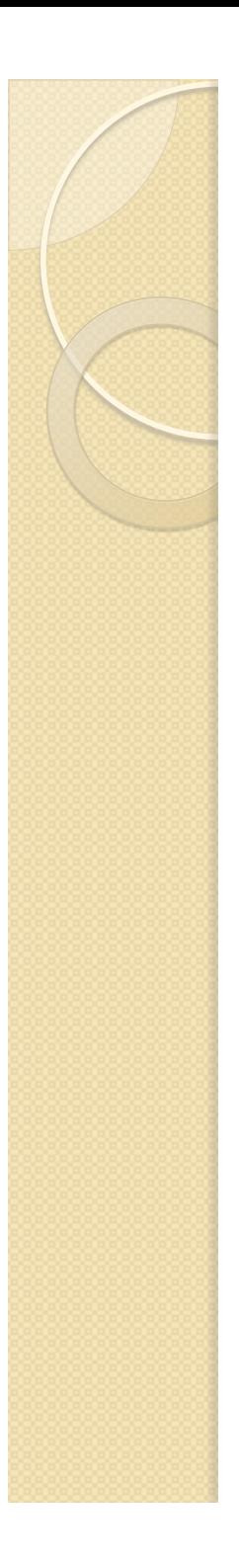

### Acceleo

- Desarrollado por la empresa Obeo Networks en el contexto de Eclipse Modeling
- Sistema de generación de código basado en el estándar MOFM2T de la OMG.
- Reciente y muy potente al incluir características avanzadas en el desarrollo de transformaciones M2T.
- Soporta cualquier tipo de modelo EMF: UML + Perfiles, Ecore, DSLs, etc.

### TRANSFORMACIONES DE MODELO A TEXTO CON **ACCELEO**

### **CARACTERÍSTICAS**

05/12/13 6 Acceleo PL2 - Transformaciones de modelo a texto con

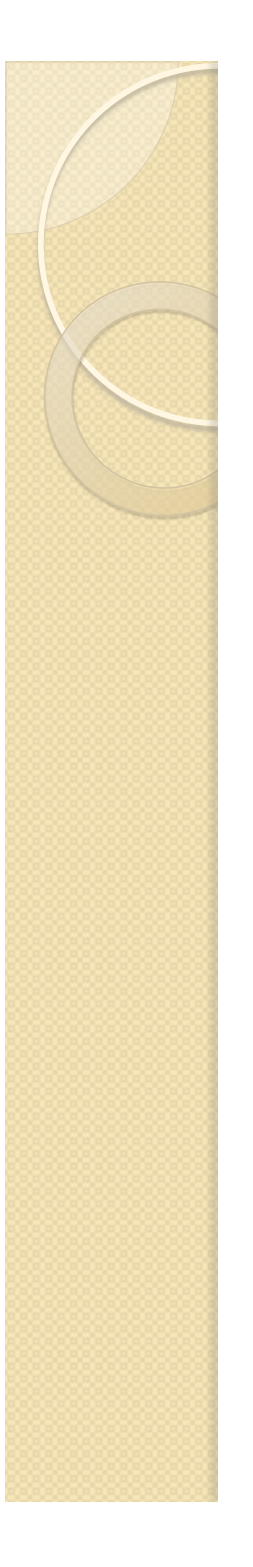

## Características (I)

- Perfectamente integrado en Eclipse, incluyendo todas las características habituales (coloreado sintaxis, quick fixes, etc.) a la hora de escribir las reglas de transformación.
- Control de la trazabilidad que permite encontrar fácilmente los elementos del modelo, las partes utilizadas del generador y el código finalmente generado.
- Se puede ejecutar fuera de Eclipse, al incorporar soporte para Maven

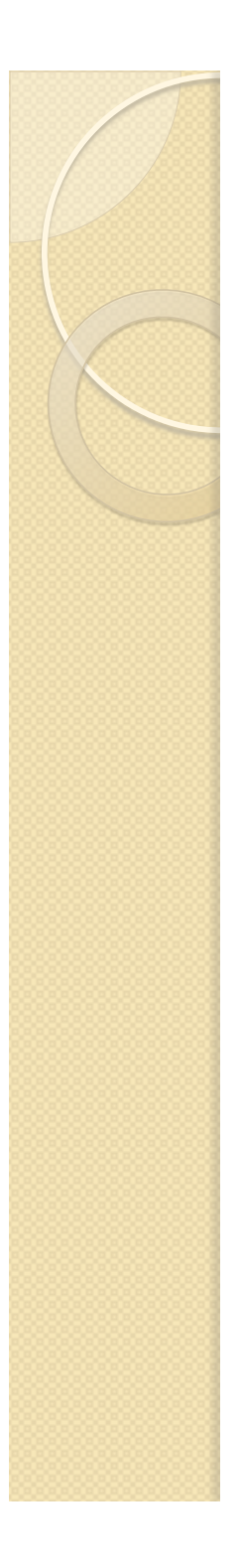

## Características (II)

- Fácil de usar: lenguaje sencillo, parecido al desarrollo de JSPs
- Generación incremental: Permite modificar el código generado automáticamente y mantener los cambios, incluso después de regenerarlo.
- Versátil: Permite generar cualquier tipo de código "*If you can write it, Acceleo can generate it*."

# Características (III)

- Permite generar fácilmente el plugin que lanza la transformación desde el propio archivo conteniendo el modelo origen.
- Nueva perspectiva en Eclipse: se incluyen una serie de vistas que permiten
	- Incluir patrones de generación de código.
	- Utilizar un "interprete" de transformaciones Acceleo.
	- Sobreescribir en tiempo de ejecución reglas de transformación.
	- etc.

#### TRANSFORMACIONES DE MODELO A TEXTO CON **ACCELEO**

### **DESARROLLO DE UNA TRANSFORMACIÓN**

 $\circ$ 

# Creación de un proyecto EMF

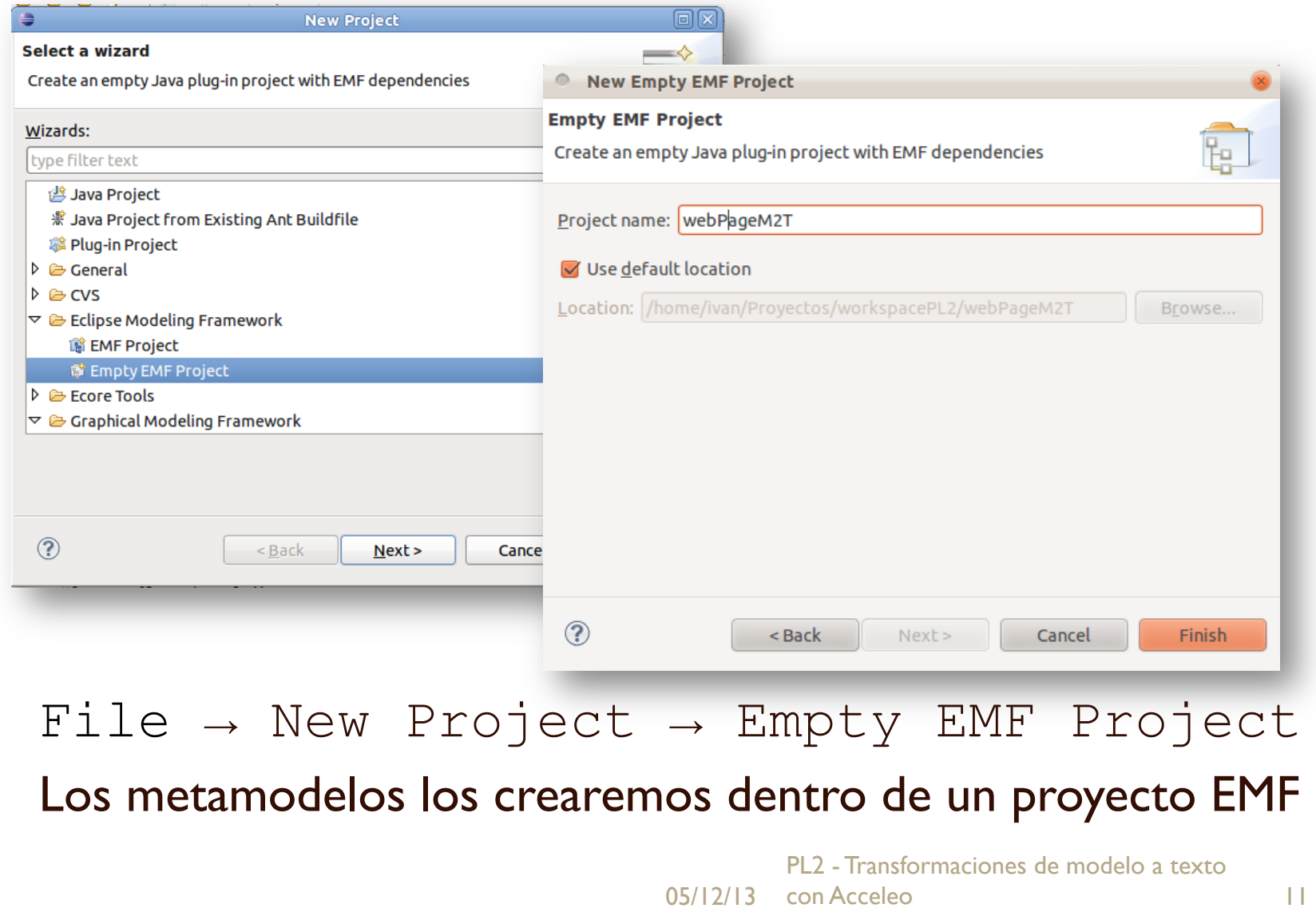

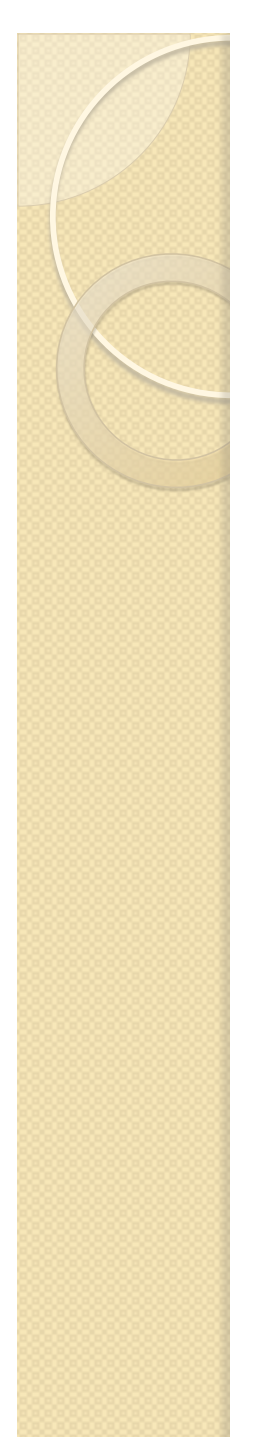

### Metamodelo Ecore

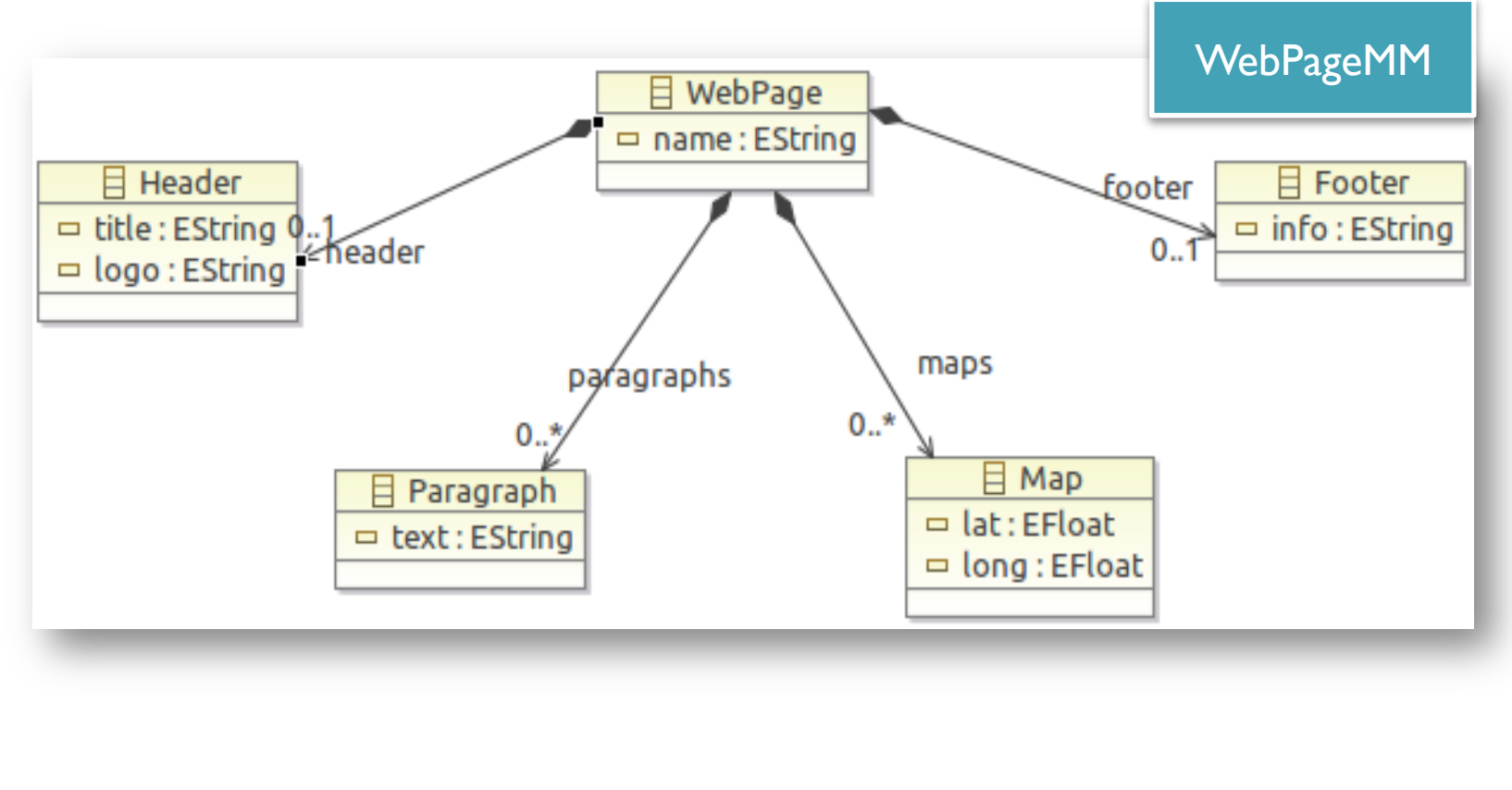

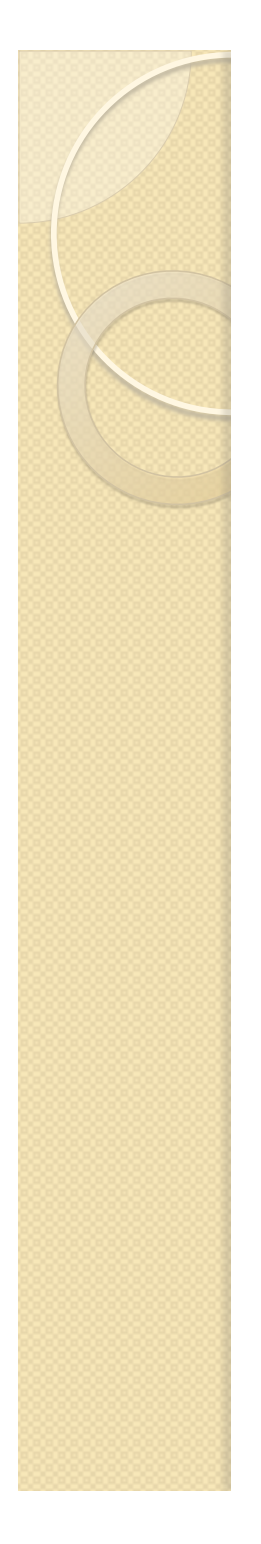

### Arquitectura del ejemplo

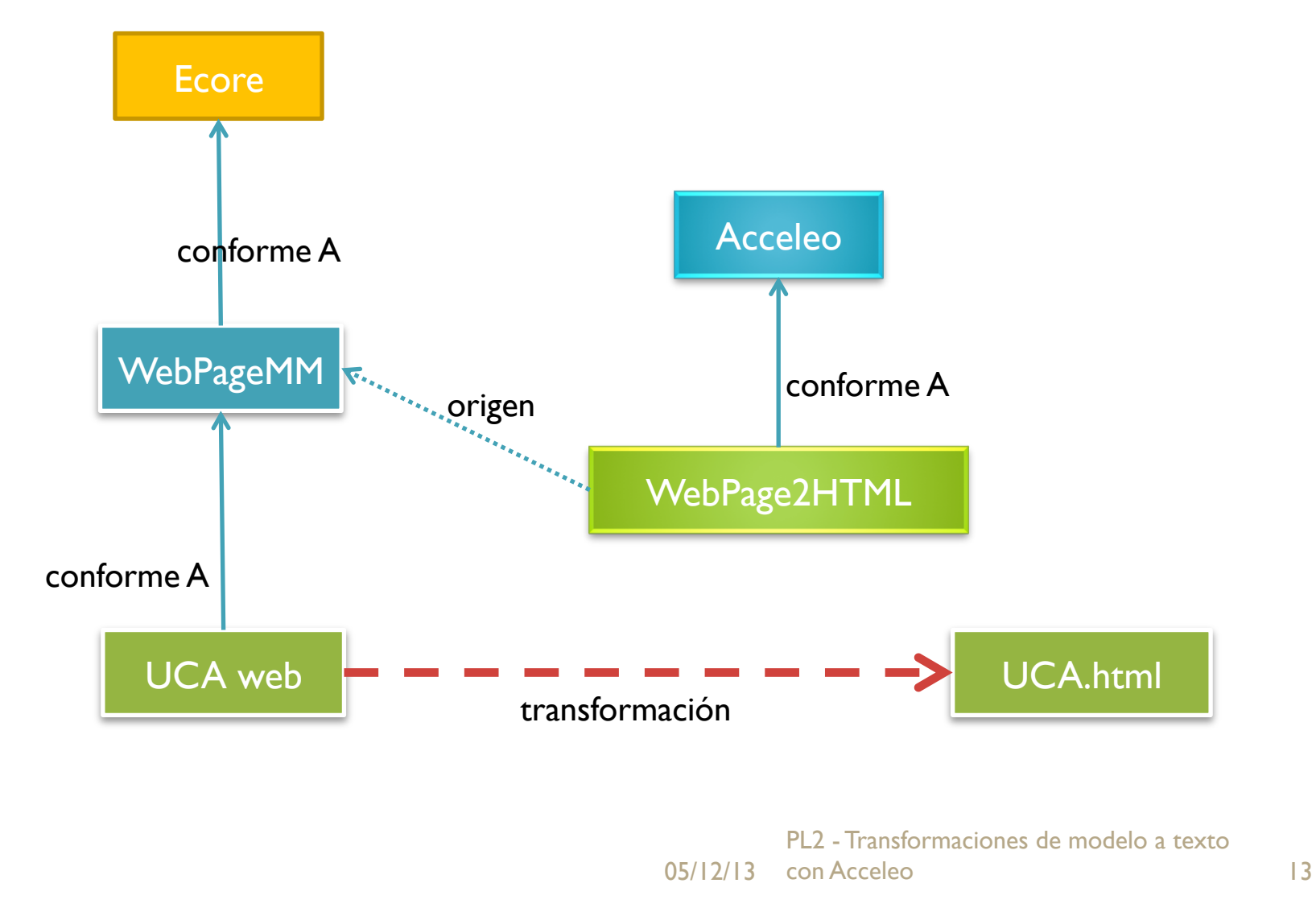

### Correspondencia del metamodelo

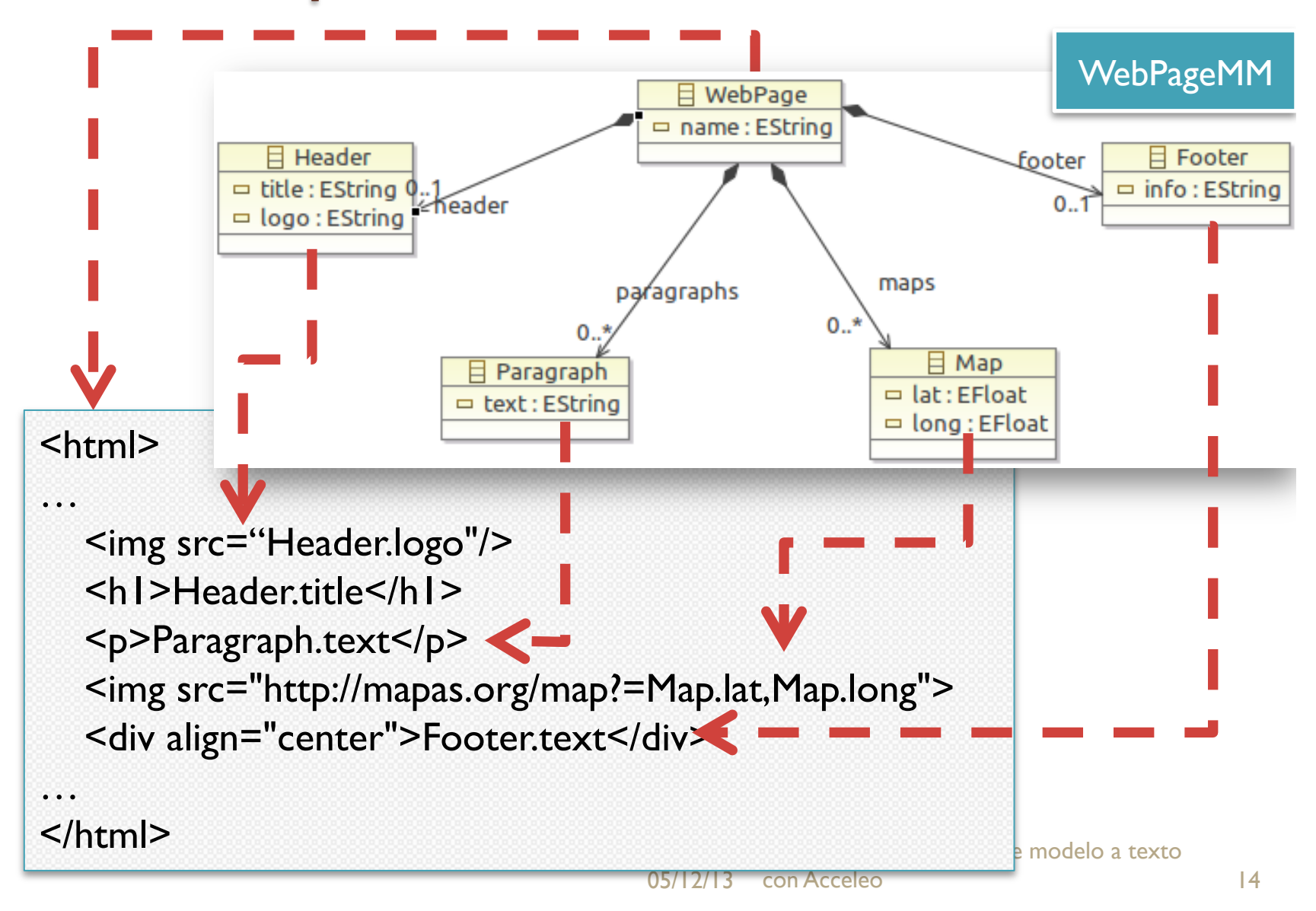

### Creación de un proyecto de código

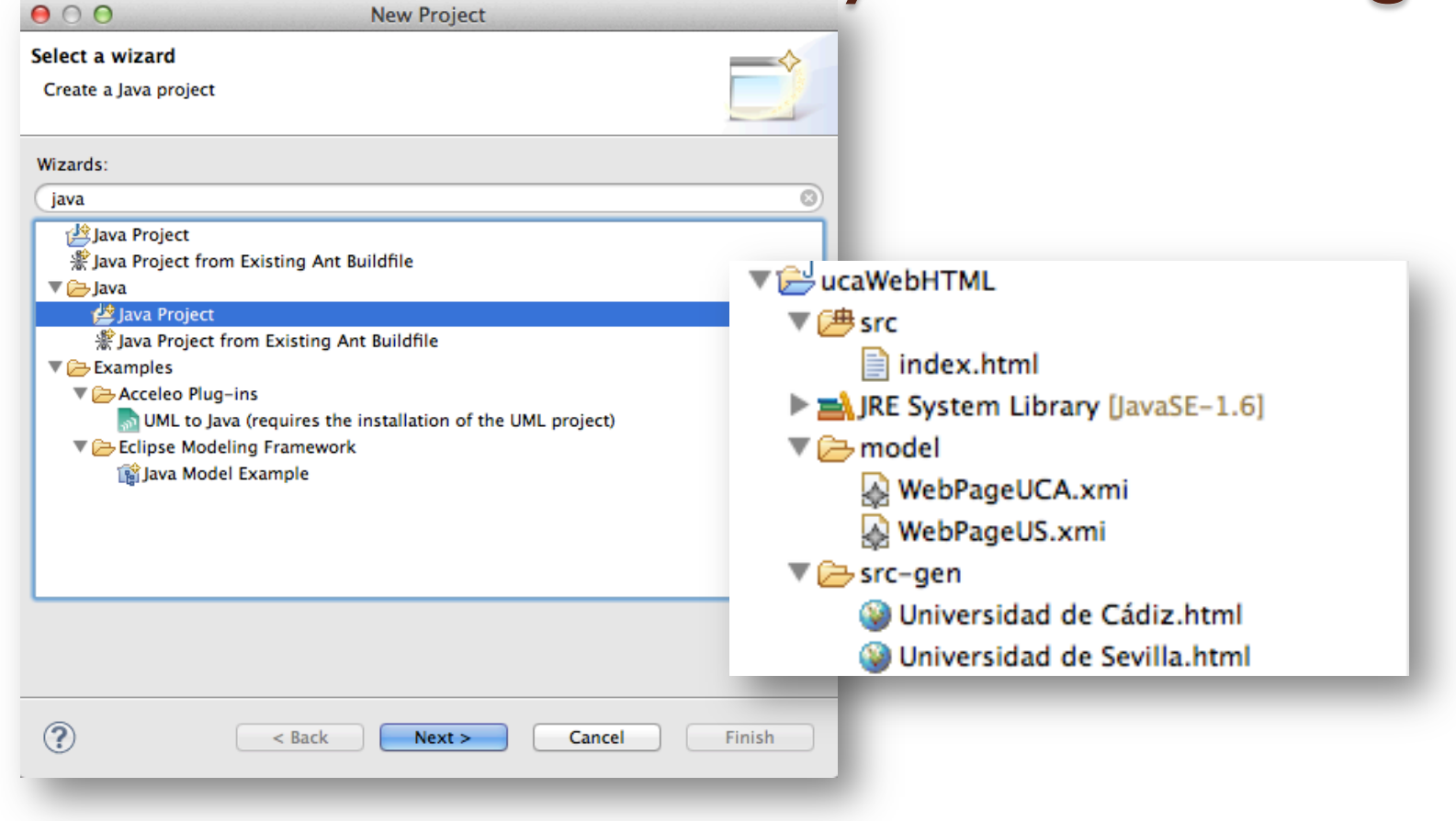

### File  $\rightarrow$  New Project  $\rightarrow$  Java Project

05/12/13 con Acceleo 15 .<br>**generará automáticamente**rmaciones de modelo a texto Crearemos un nuevo proyecto Java, donde guardaremos el prototipo de código destino y posteriormente los modelos y el código que se

### Prototipo de código generado

```
■ index.html 窓
   <html xmlns="http://www.w3.org/1999/xhtml" xml:lang="es" lang="es">
       <head>
           <title>Página web generada de forma automática</title>
       </head>
       <body>
        <img width="300" height="126" src="http://www.uca.es/web/estudios/proyecto_europa/imagenes/logo
        <H1>Bienvenido a nuestra web</H1>
        <p>La UCA se reserva el derecho a modificar y actualizar, sin necesidad de previo aviso, la inf
        <p>Se permite la descarga y uso de la informaci&#xf3;n aqu&#xed; contenida, respetando los dere
        <p>La UCA no se hace responsable de ning&#xfa;n da&#xf1;o directo o indirecto que el uso de est
        \text{dr/s}<img src="http://maps.googleapis.com/maps/api/staticmap?center=36.533333,-6.283333&zoom=11&size
        \text{ch}r/\text{ch}r/\text{s}<div align="center">Todos los derechos reservados</div>
       </body>
   </html>
```
 $=$ 

#### Creación de un proyecto M2T  $900$ Now Project

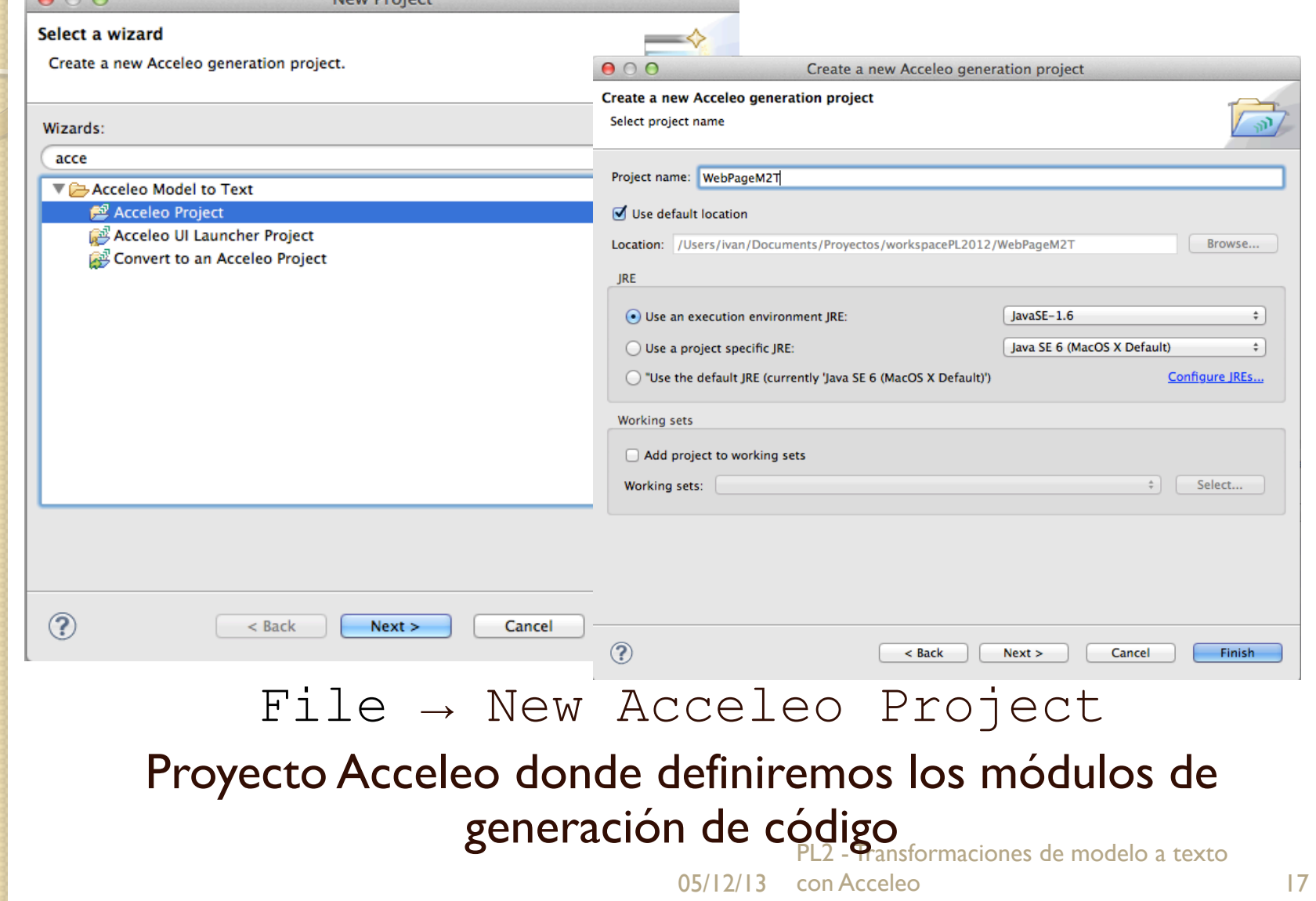

### Creación de un proyecto M2T (II)

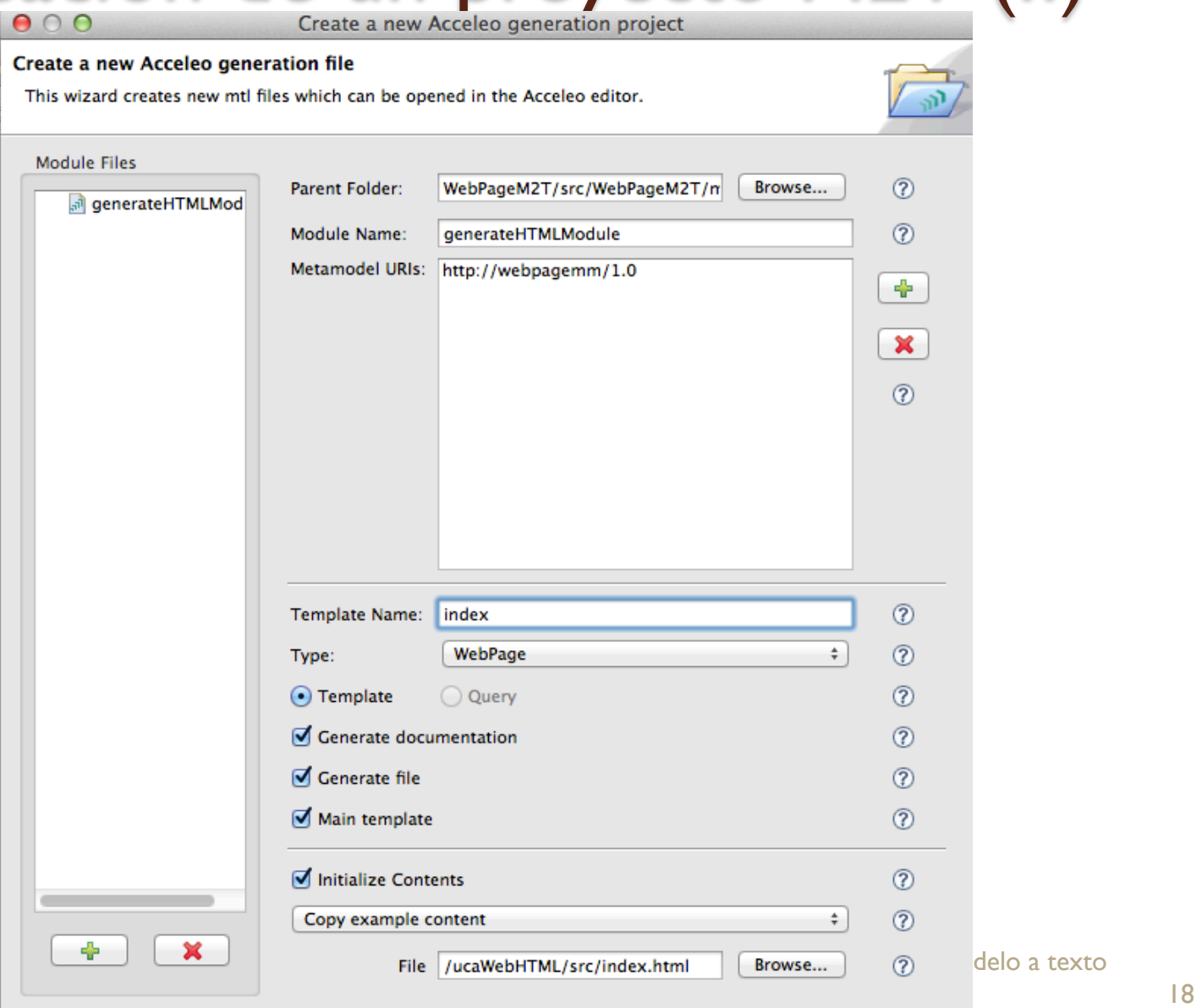

### Desarrollo de la transformación (I)

Cabecera del módulo de transformación

```
[comment encoding = MacRoman /]
```
[\*\*

 $*$ /]

\* The documentation of the module.

[module generateHTMLModule('http://webpagemm/1.0')/]

```
[** 
 * The documentation of the template. 
 * @param aWebPage
*/]
[template public generateHTMLModule(aWebPage : WebPage)]
```
### Desarrollo de la transformación (II)

 Código encargado de crear el fichero e incluir las etiquetas de apertura del HTML

[comment @main /] [file (aWebPage.name.concat('.html'), false, 'MacRoman')]

```
 <html xmlns="http://www.w3.org/1999/xhtml" xml:lang="es" lang="es"> 
      <head>
```
<title>[aWebPage.name/]</title>

</head>

<body>

<img width="300" height="126" src="[aWebPage.header.logo/]"/> <H1>[aWebPage.header.title/]</H1>

### Desarrollo de la transformación (III)

 Código que genera los párrafos y los mapas de Google

```
[for(p: Paragraph | aWebPage.paragraphs)] 
         <p>[p.text/]</p>
[/for]
```

```
<br/>chr/>[for(map: Map | aWebPage.maps)] 
          <img src="http://maps.googleapis.com/maps/api/staticmap?
center=[map.lat/],[map.lng/]&zoom=11&size=200x200&sensor=false"> 
[/for]
```
### Desarrollo de la transformación (IV)

 Código que se encarga de escribir el pié de página, cerrar el HTML y finalizar la plantilla.

 $chr/>$ <div align="center">[aWebPage.footer.info/]</div>

 </body> </html>

[/file]

[/template]

rciones de modelo

### Desarrollo de un modelo origen

#### webPageUCA.xmi &

- platform:/resource/webpageM2T/model/webPageUCA.xmi
- ▼ → Web Page UCA
	- ◆ Header Universidad de Cádiz
	- ◆ Map 36.533333
	- ◆ Footer Página web desarrollada en el marco de la asignatura Procesadores de Lenguajes II
	- ◆ Paragraph La Universidad de Cádiz es la universidad pública de la provincia de Cádiz, en comunidad autónoma
	- ♦ Paragraph Entre sus aspectos peculiares podemos destacar la especialización que tiene la universidad en las d

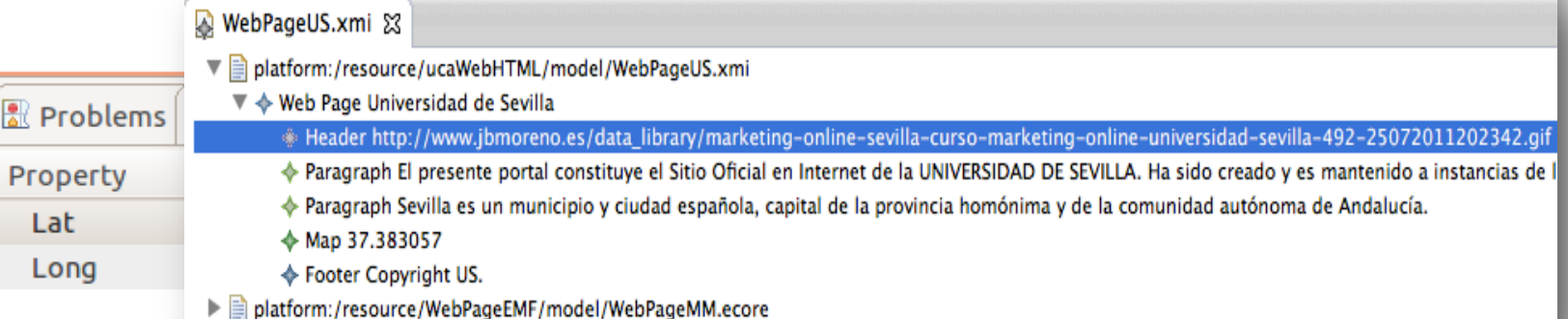

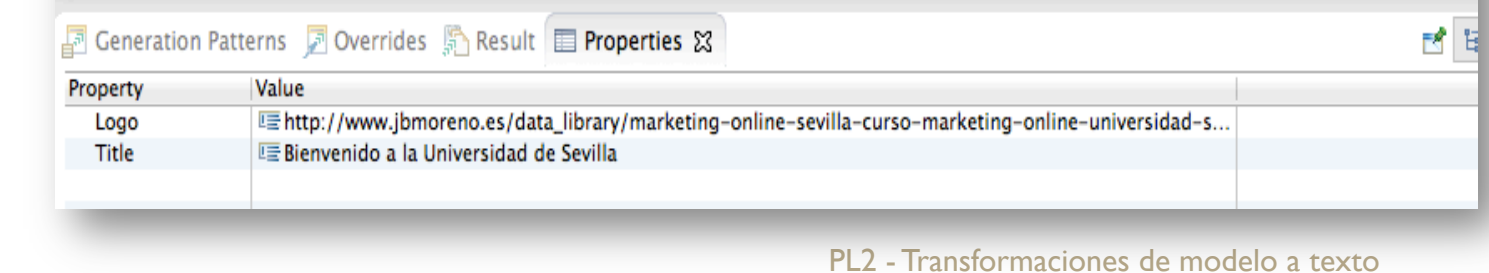

05/12/13

### Ejecución de la transformación

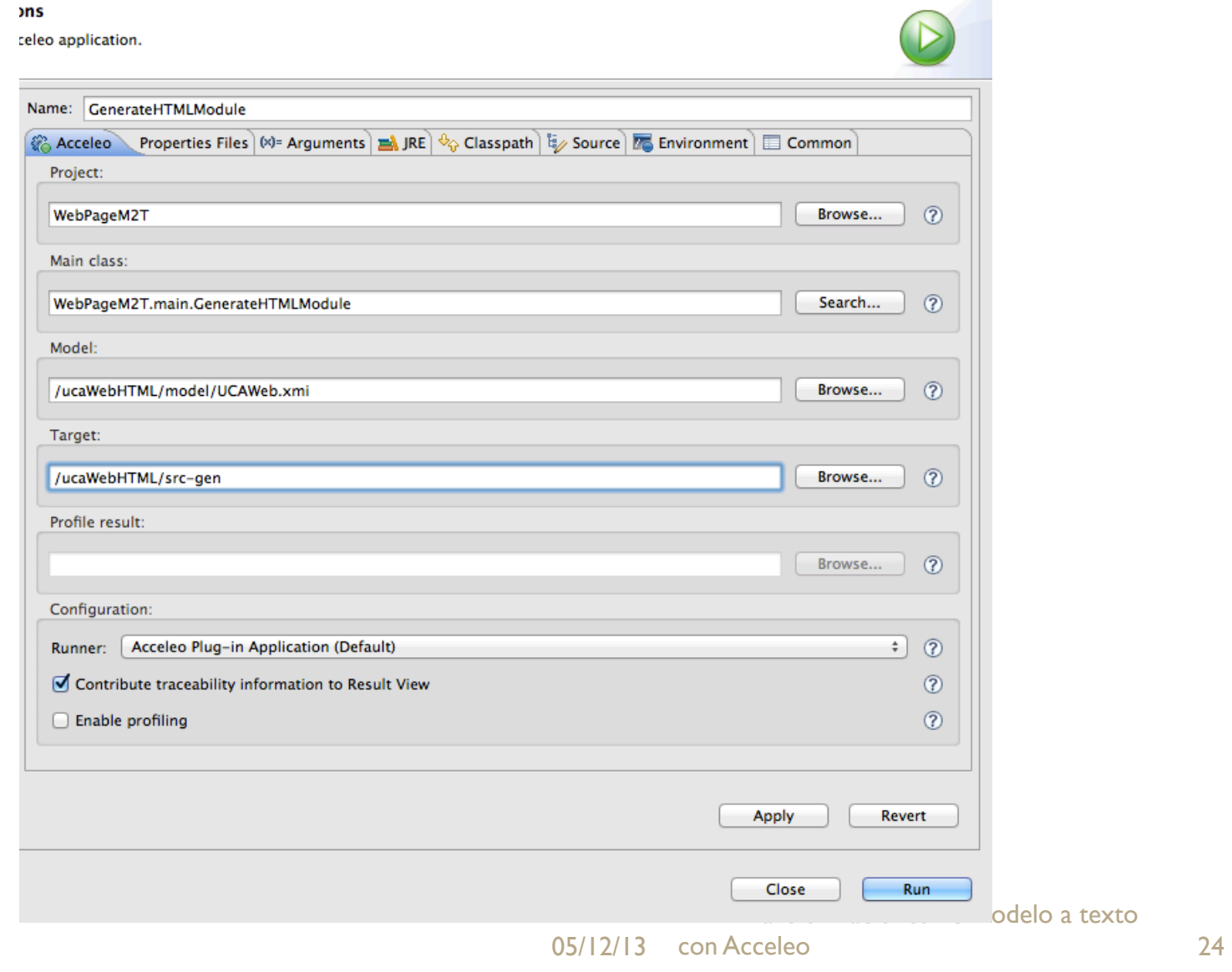

### Resultado: Página HTML

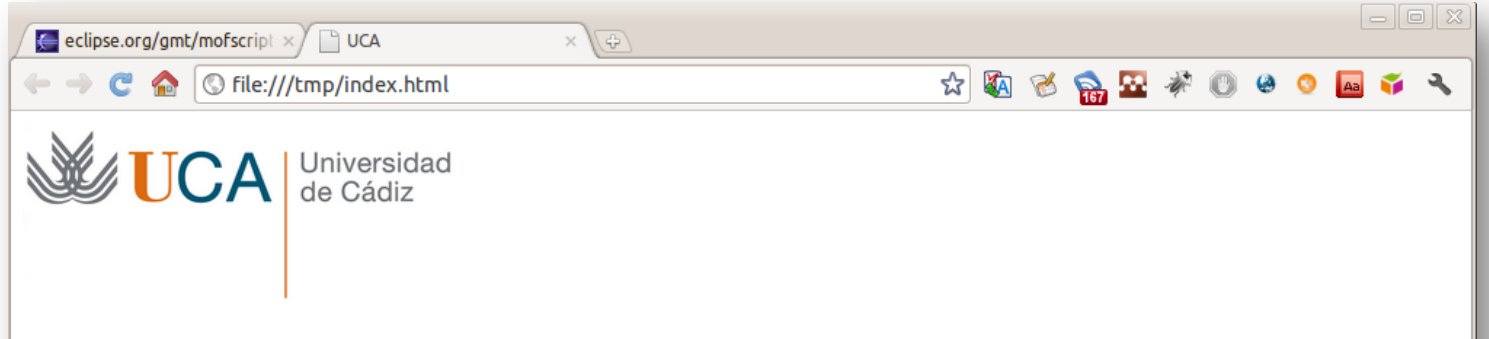

#### Universidad de Cádiz

La Universidad de Cádiz es la universidad pública de la provincia de Cádiz, en comunidad autónoma española de Andalucía. Fue fundada en el año 1979. En ella se ofertan 61 titulaciones, estudian (según datos del curso 2007-2008) 17.280 alumnos y trabajan 1.698 profesores y 680 profesionales de administración y servicios.

Entre sus aspectos peculiares podemos destacar la especialización que tiene la universidad en las disciplinas de ciencias del mar, ciencias náuticas e ingenierías navales. Todas ellas se imparten en el Centro Andaluz Superior de Estudios Marinos (CASEM), situado en el Campus de Puerto Real.

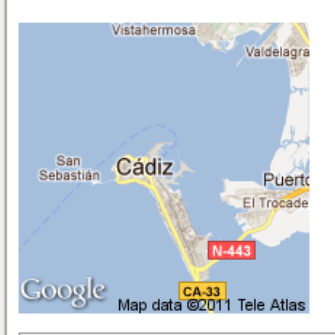

Página web desarrollada en el marco de la asignatura Procesadores de Lenguajes II

05/12/13 PL2 - Transformaciones de modelo a texto con Acceleo 25

#### TRANSFORMACIONES DE MODELO A TEXTO CON ACCELEO

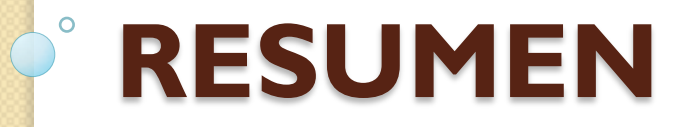

05/12/13 26 Acceleo PL2 - Transformaciones de modelo a texto con

# ¿Qué hemos aprendido hoy?

- Acceleo es un lenguaje y un entorno de ejecución para generar texto a partir de modelos (M2T).
- Permite generar varios ficheros de salida de código ejecutable o documentación.
- El desarrollo del módulo de generación de código es similar al desarrollo de páginas web con JSP.

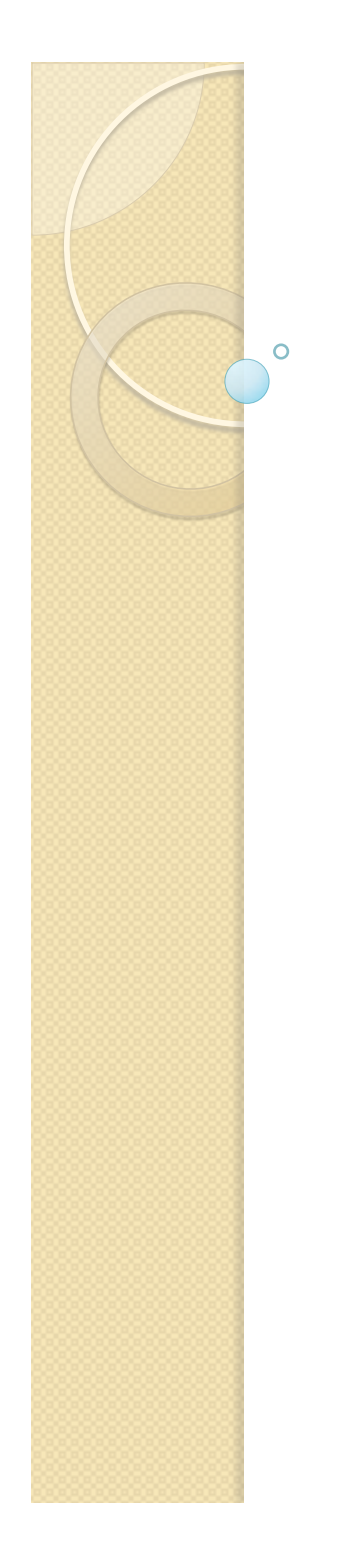

Procesadores de Lenguajes 2

### **Transformaciones de modelo a texto con Acceleo**

**Iván Ruiz Rube**

ivan.ruiz@uca.es

05/12/13 28 Acceleo PL2 - Transformaciones de modelo a texto con